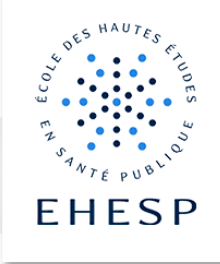

Tutoriel : Création et utilisation des groupes dans son espace de cours

Objectif : cette fonctionnalité permet de répartir les utilisateurs en sous ensembles. Vous pourrez ainsi restreindre l'accès d'une ressource, d'une activité ou d'une séquence à un certains utilisateurs, les faire travailler en groupes pour rendre par exemple un devoir en commun, ou encore adresser un message à un groupe spécifique depuis l'activité forum.

#### 1. Comment créer un groupe :

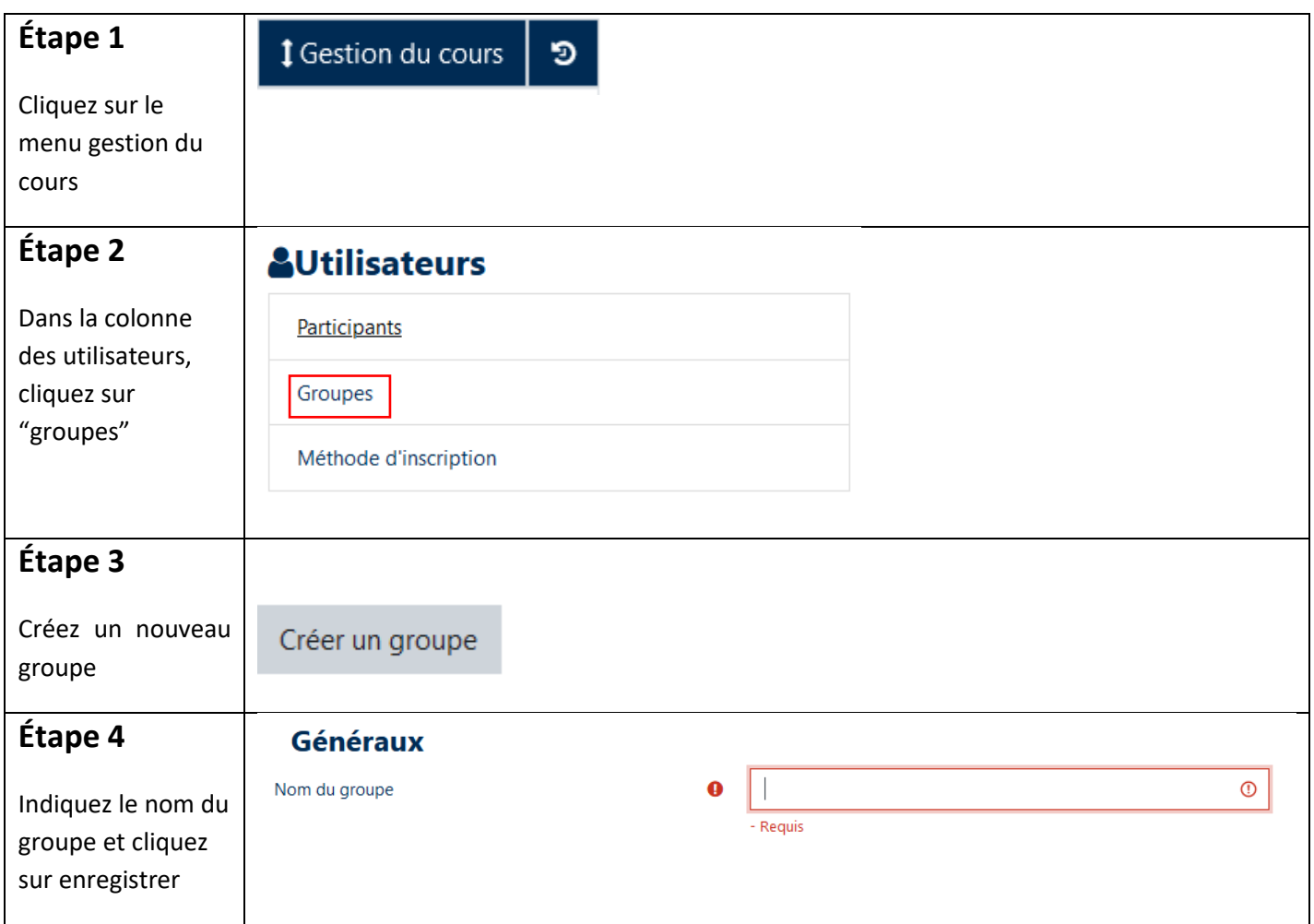

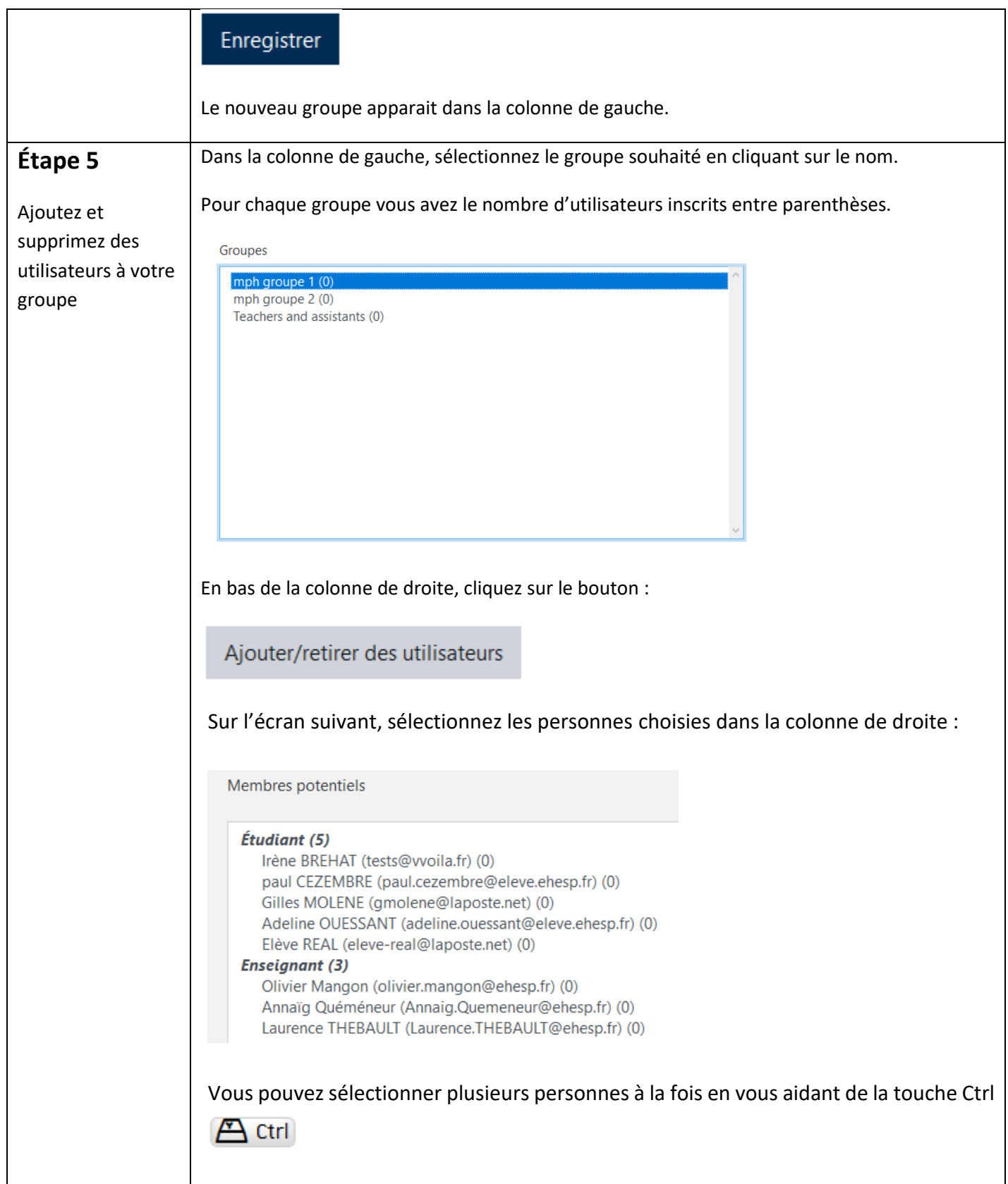

 $\textcolor{red}{\blacktriangledown}$ 

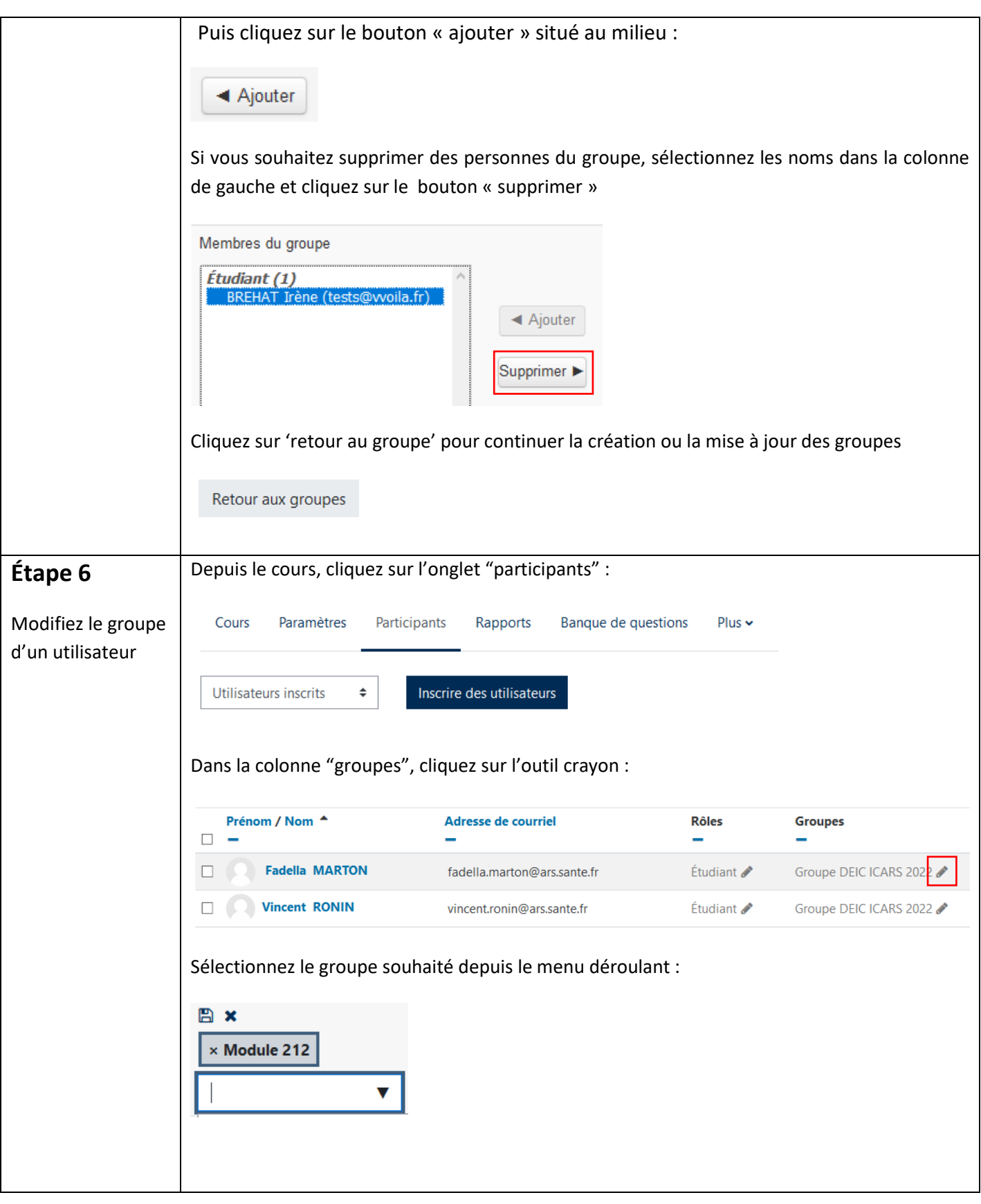

3 / 11

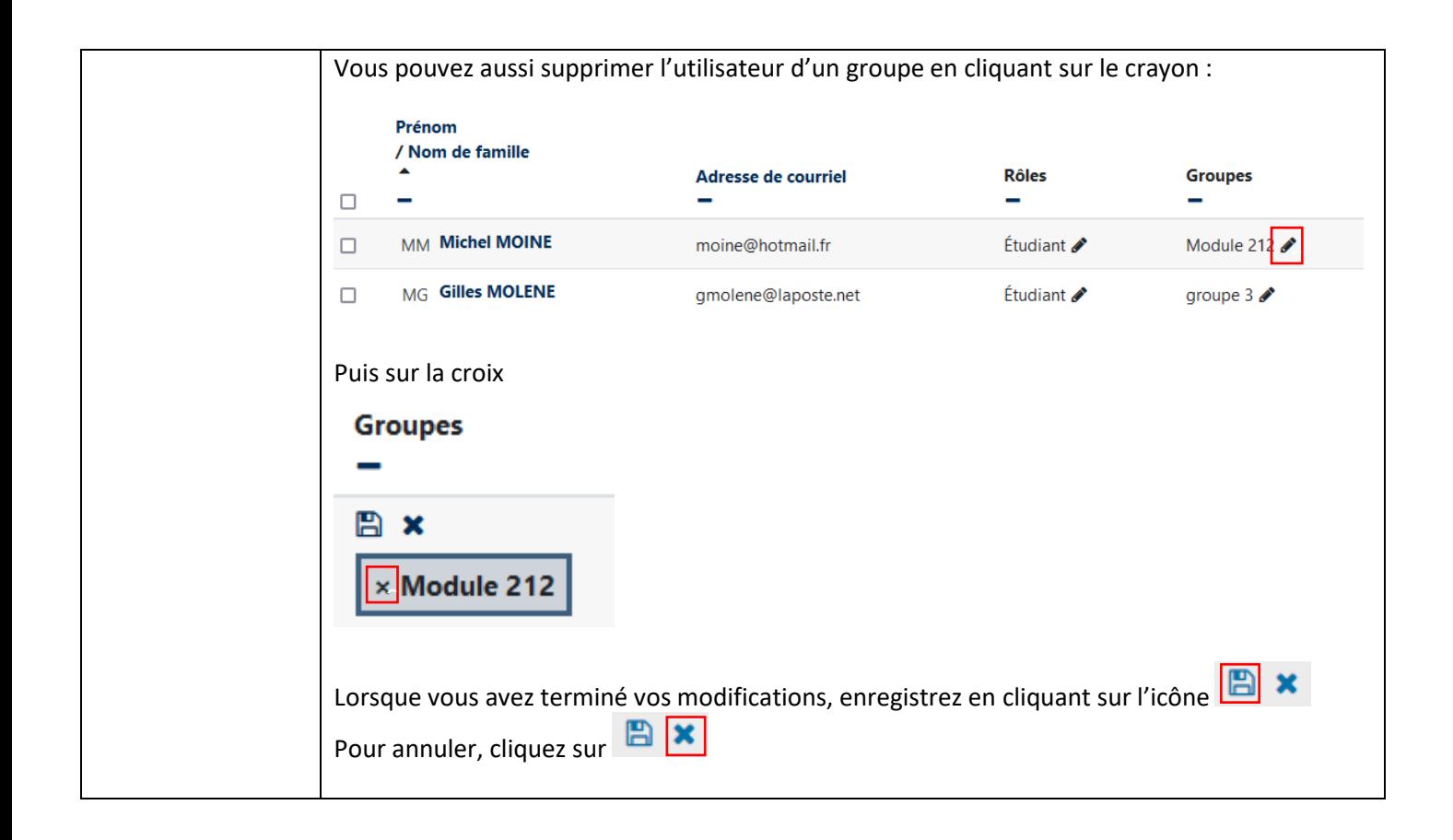

#### 2. Que peut-on faire avec des groupes ?

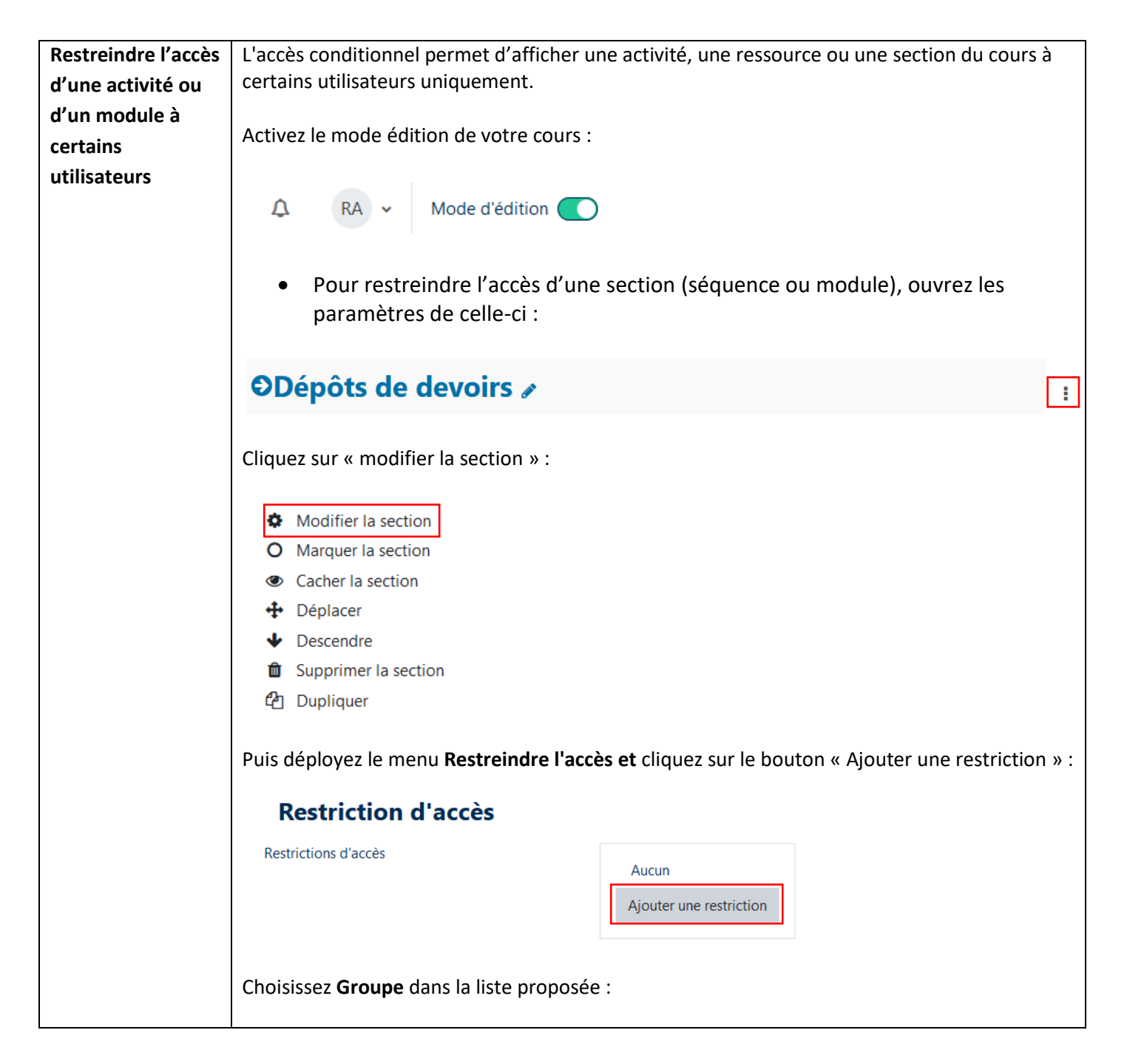

ΙL

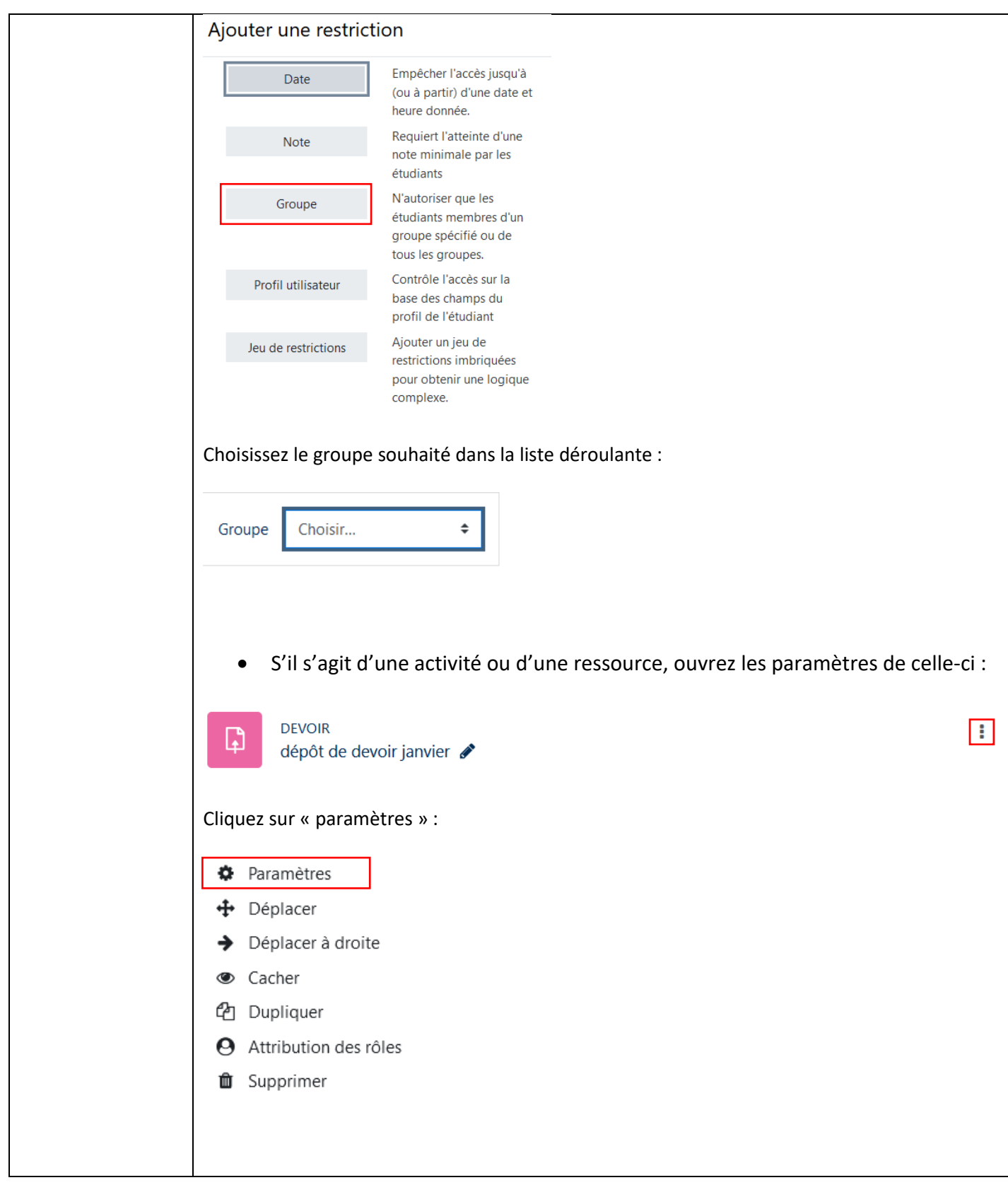

| [>

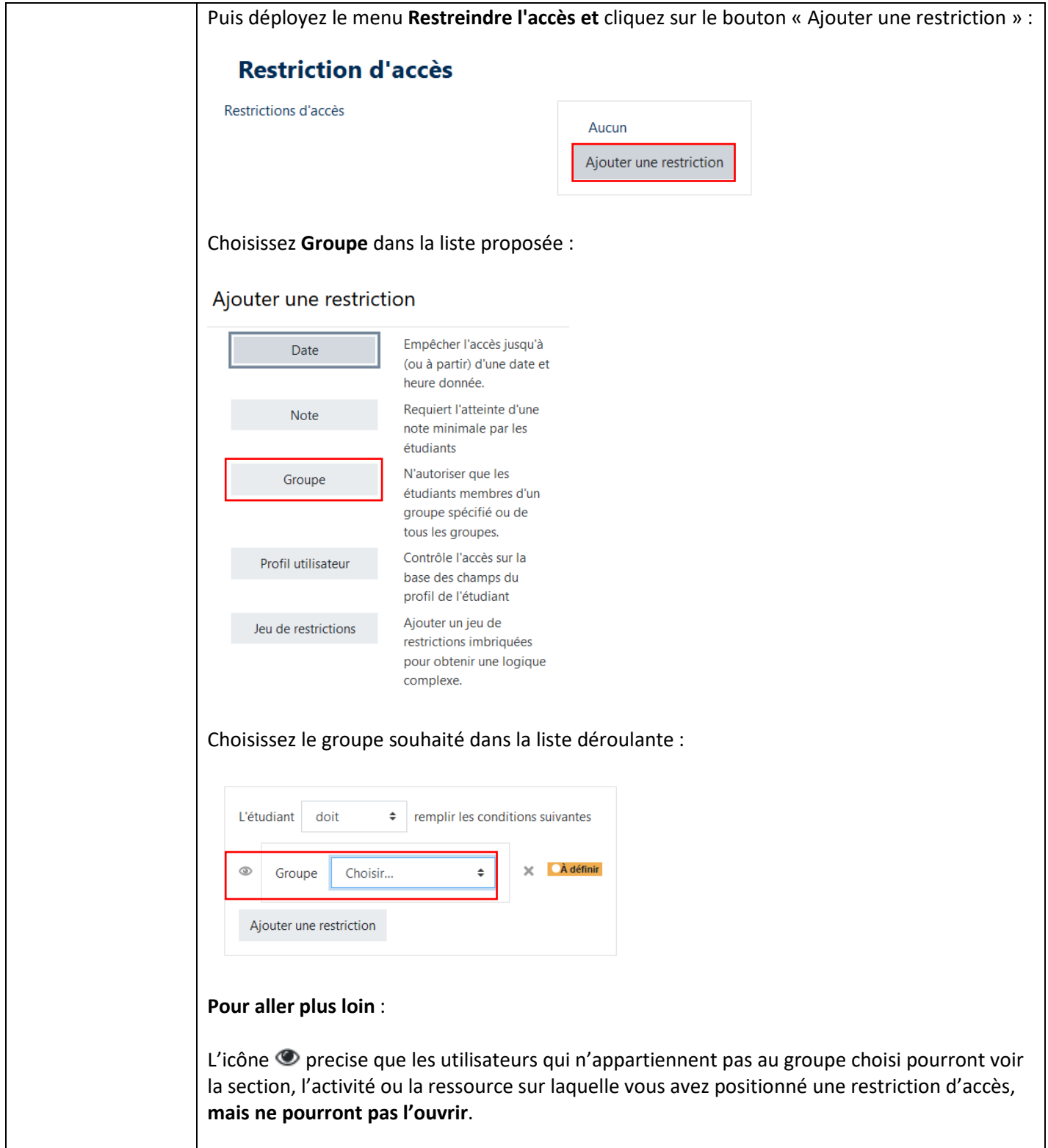

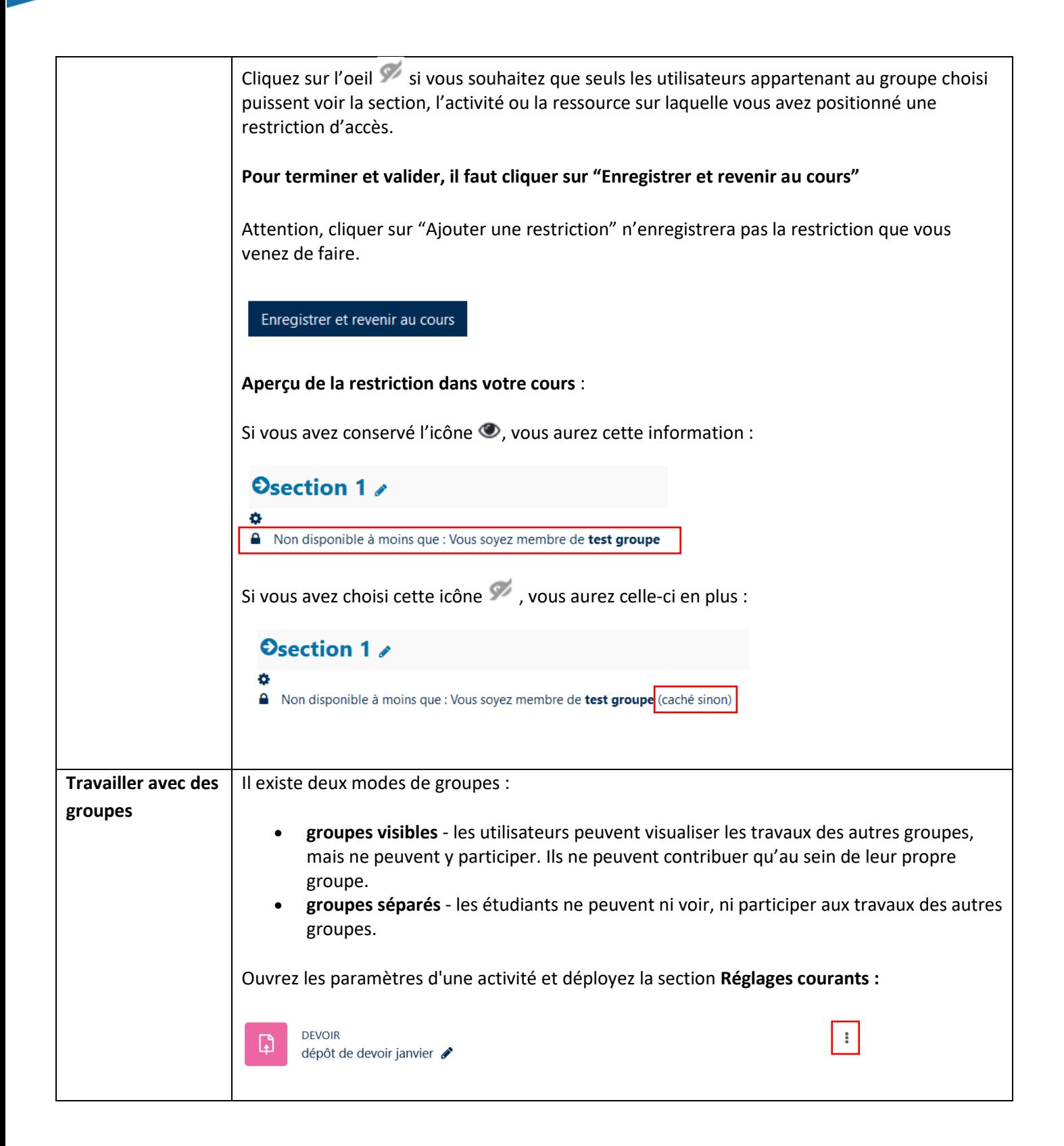

 $\mathsf{I}\triangleright$ 

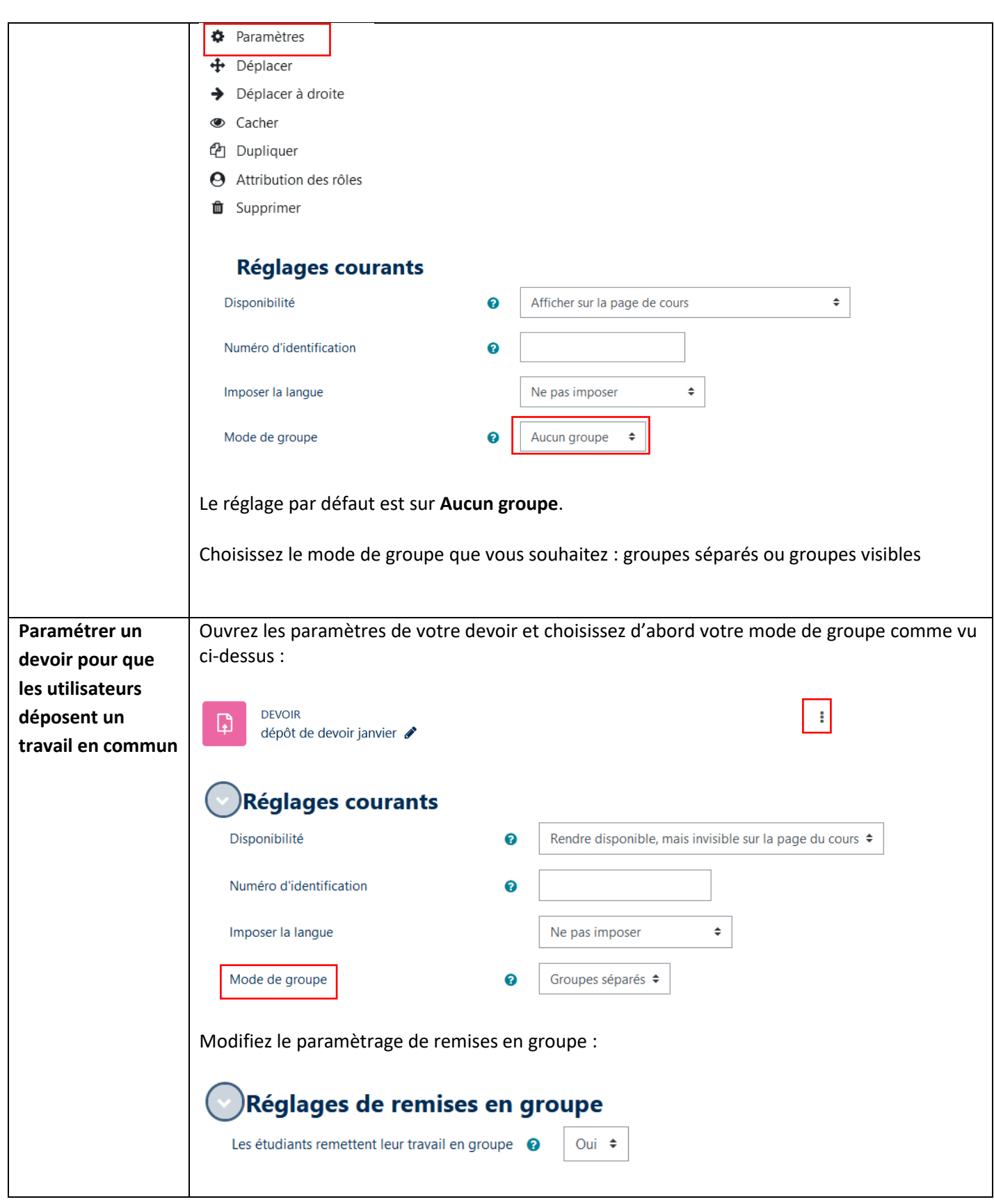

 $\mathsf{I}\mathsf{D}$ 

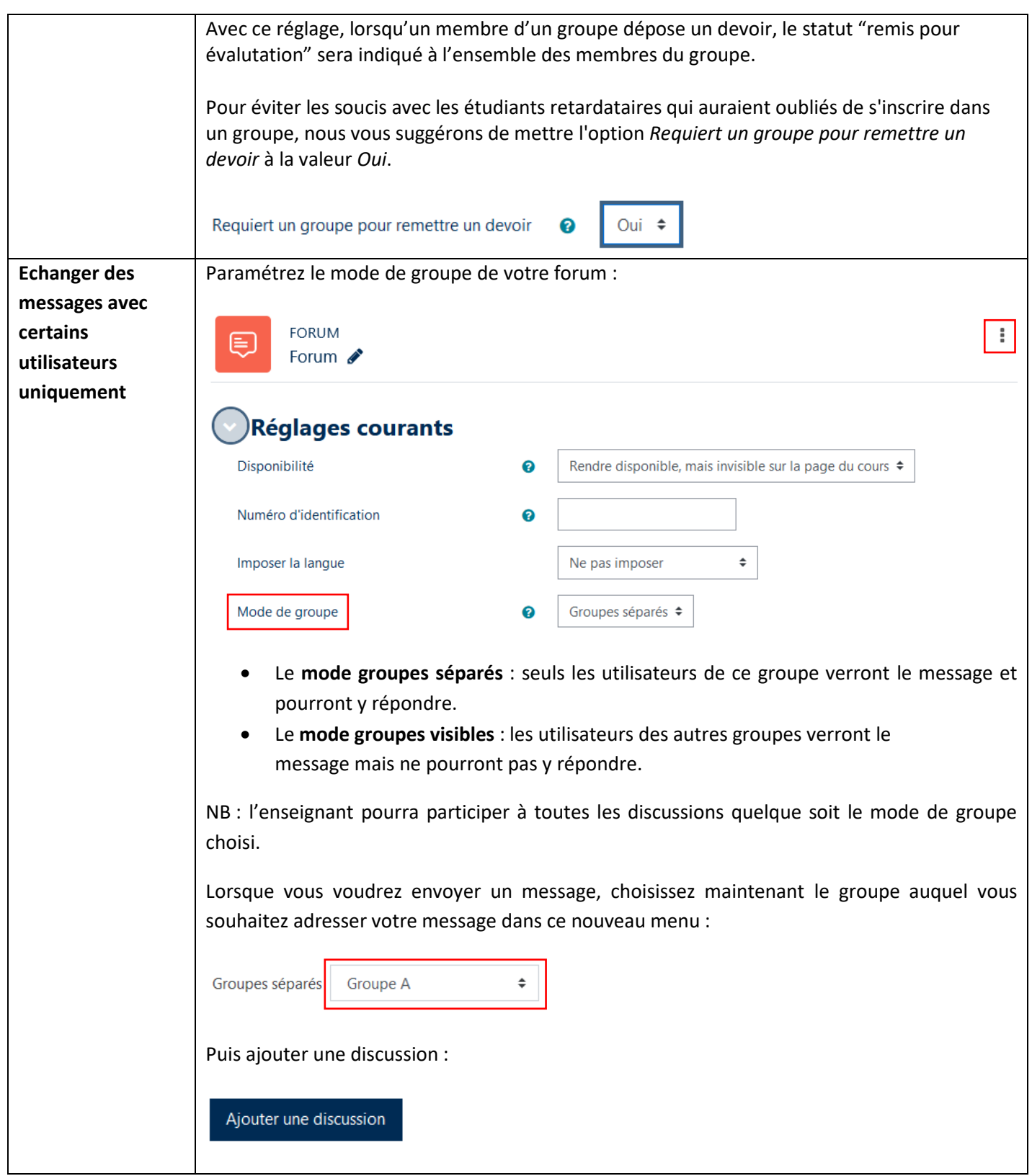

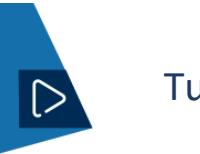

N'hésitez pas à contacter le service Campus pour en savoir plus.

Tutoriel mis à jour le 22 janvier 2024

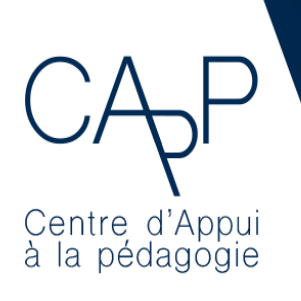

**Centre d'Appui à la Pédagogie** Nous contacter : [capp@ehesp.fr](mailto:capp@ehesp.fr) Infos : [campus.ehesp.fr/capp](https://real.ehesp.fr/capp) Suivez nous sur Twitter: [@ehespCApP](https://twitter.com/ehespcapp)

#### 11 / 11